center TECNOLOGÍA DE REGADÍOS

GOBIERNO<br>DE ESPAÑA

**MINISTERIO** DE AGRICULTURA, ALIMENTACIÓN Y MEDIO AMBIENTE

Soluciones en agricultura de precisión Toma de datos y post-proceso con sistema eBee, cámara Sequoia y PIX4D

**Antonio Rubio**

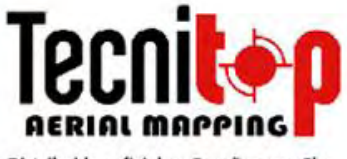

Distribuidor oficial en España senseFly

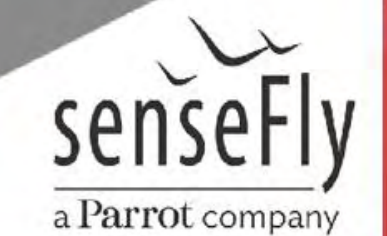

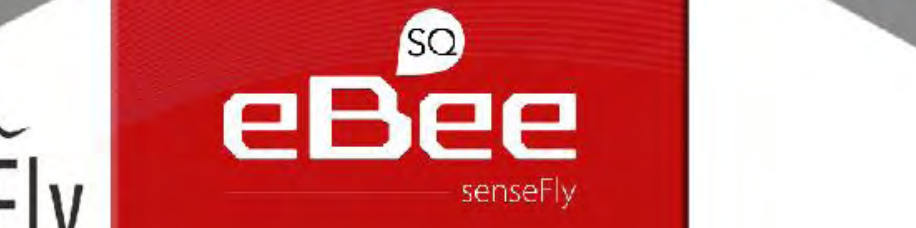

eBee

 $11.11$ 

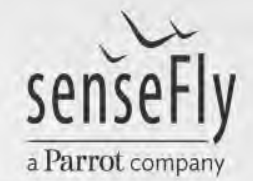

### **Definición de Agricultura de Precisión**

**Término agronómico que define la gestión de parcelas agrícolas sobre la base de la observación, la medida y la actuación frente a la variabilidad inter e intra-cultivo.**

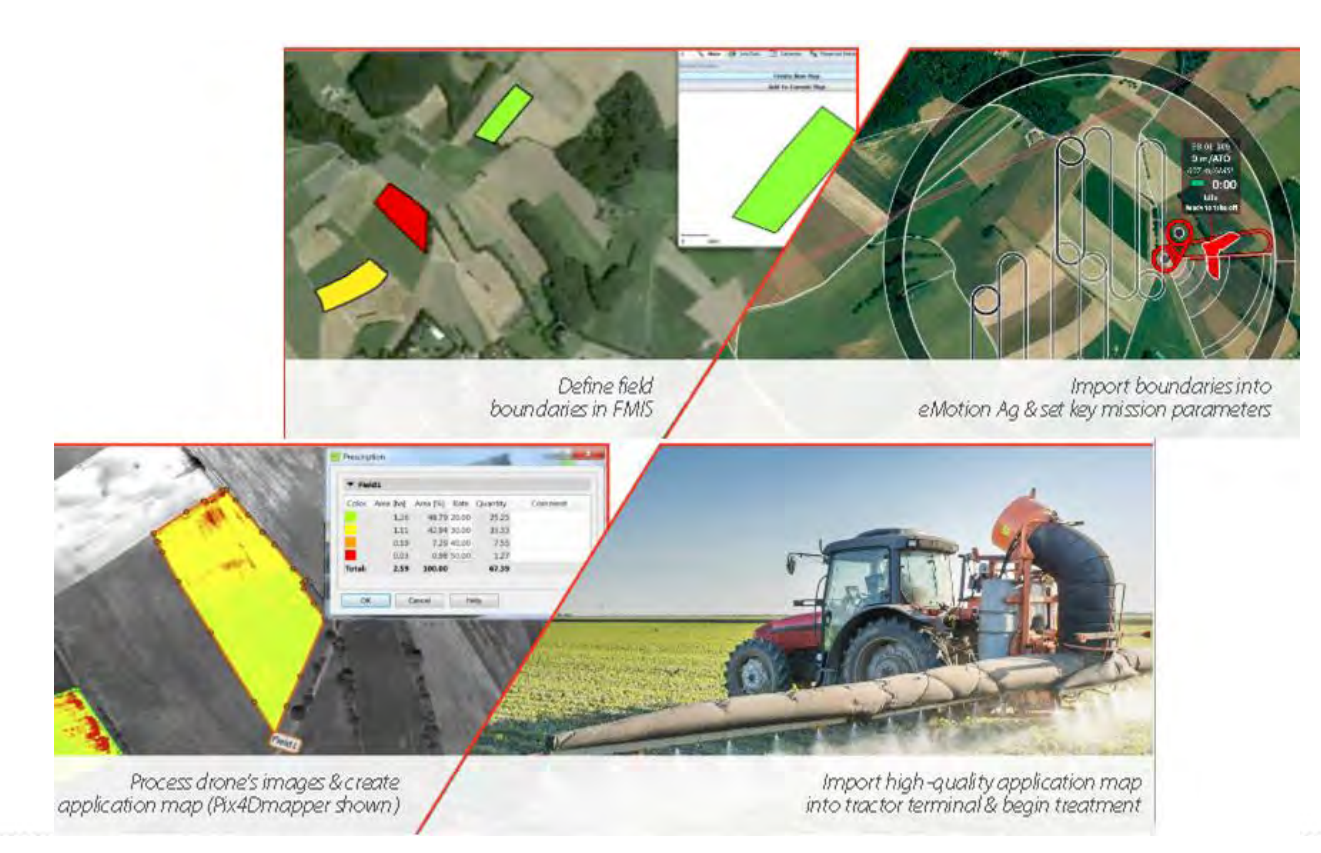

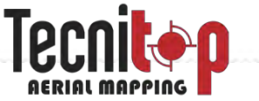

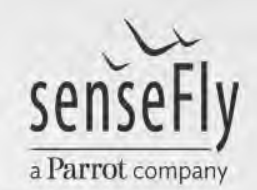

### **Definición de Agricultura de Precisión**

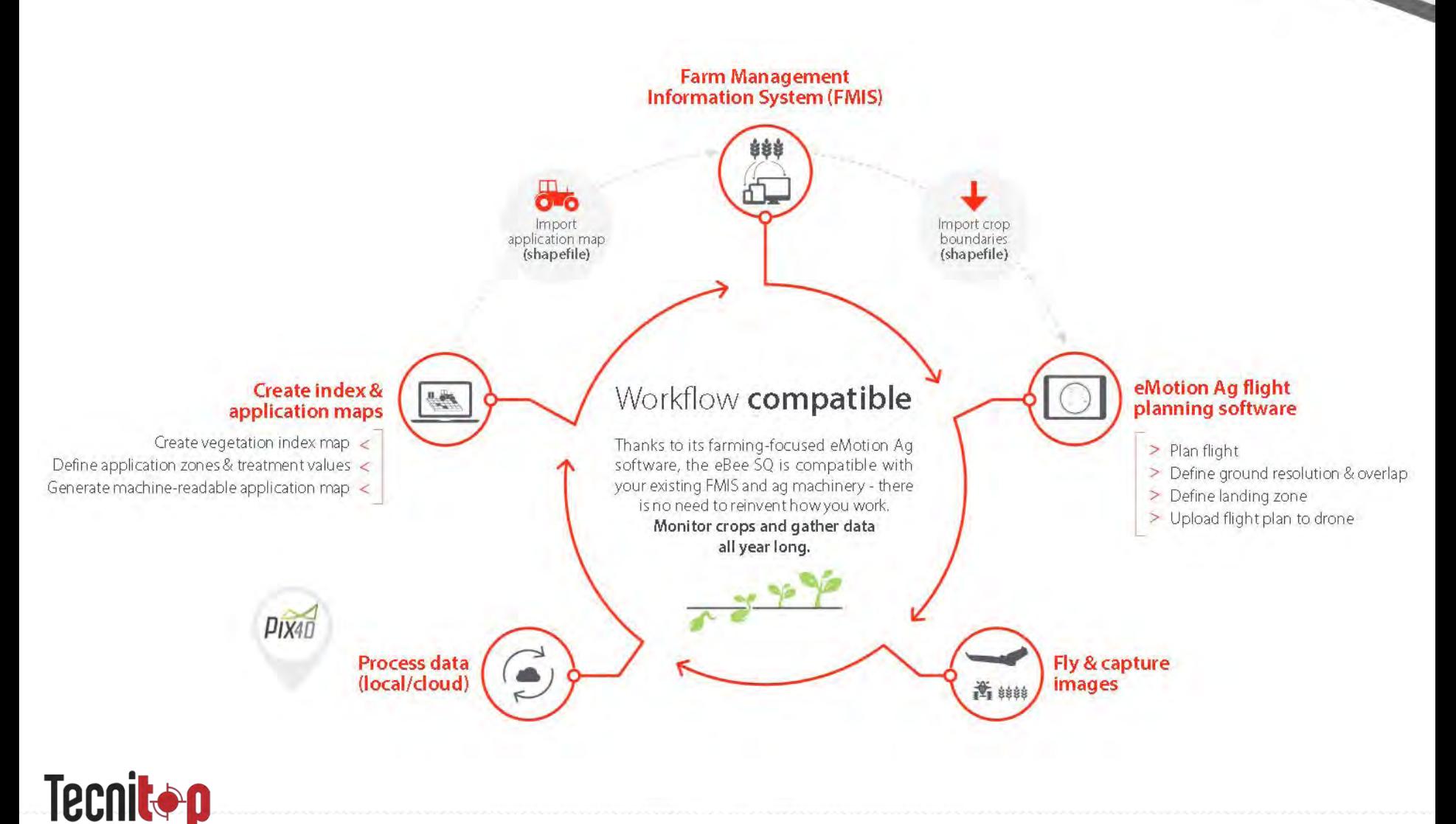

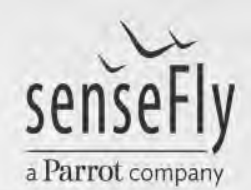

### **eBee SQ/PLUS**

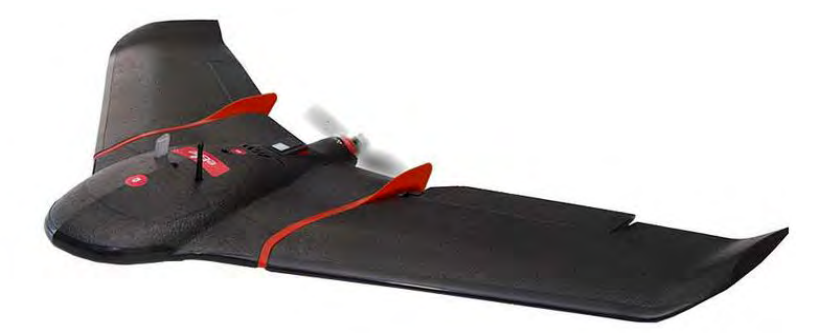

# eBee

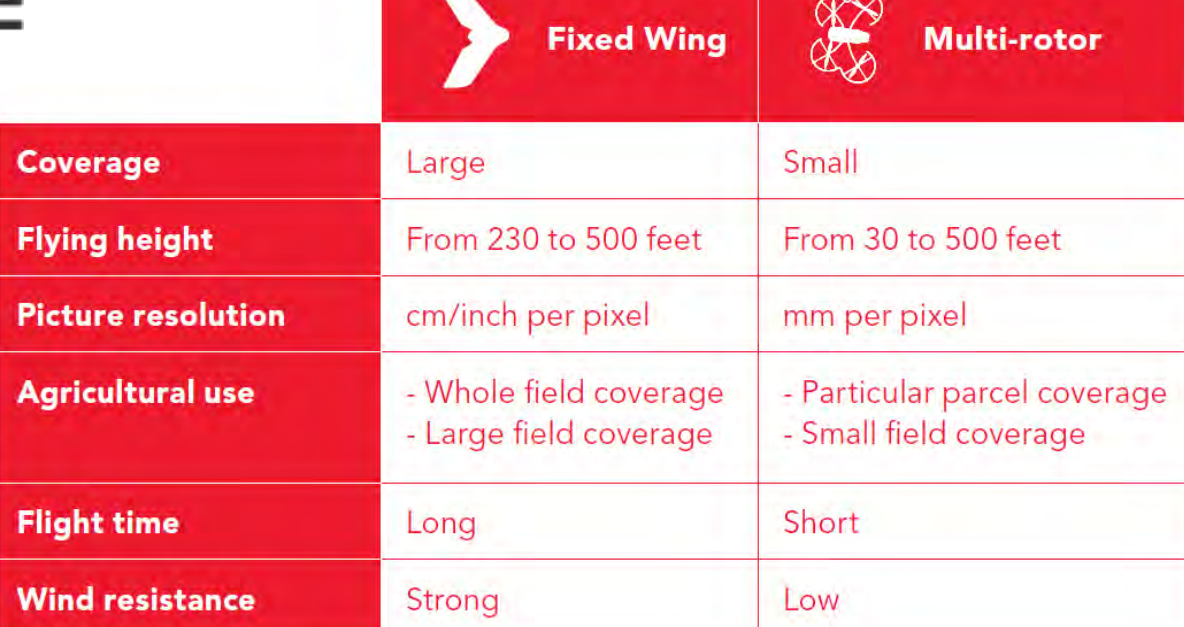

www.tecnitop.com

eBee

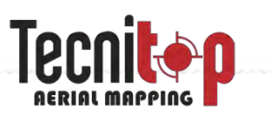

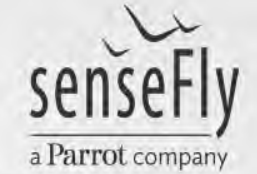

### **eBee SQ/PLUS**

### Especificaciones técnicas

### **HARDWARE**

Envergadura 110 cm

Peso 1.1 kg

Propulsión Hélice propulsora eléctrica, motor sin escobillas

Alcance radio enlace 3 km

Alas desmontables Si

Sensor Parrot Sequoia

### **SOFTWARE**

Planificación y control de vuelo (suministrado) eMotion Ag Procesamiento de imágenes (opcional) Pix4Dmapper Pro/Ag

#### **FUNCIONAMIENTO**

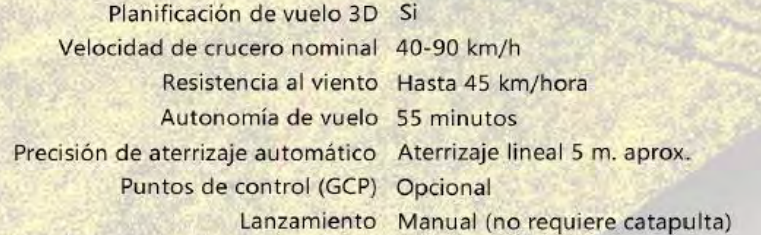

#### **DATOS OBTENIDOS**

Cobertura a 120 m. 200 ha (en un solo vuelo) GSD multiespectral 12 cm/pix GSD RGB 3,1 cm/pix

Cobertura máxima a 2000 m. 3000 ha (en un solo vuelo) GSD multiespectral 2 m/pix GSD RGB 55 cm/pix

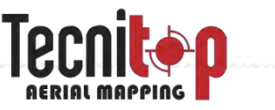

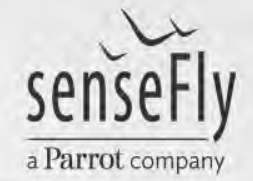

### **Sensor Sequoia**

El Sensor Sequoia capta datos en 4 bandas espectrales y en RGB

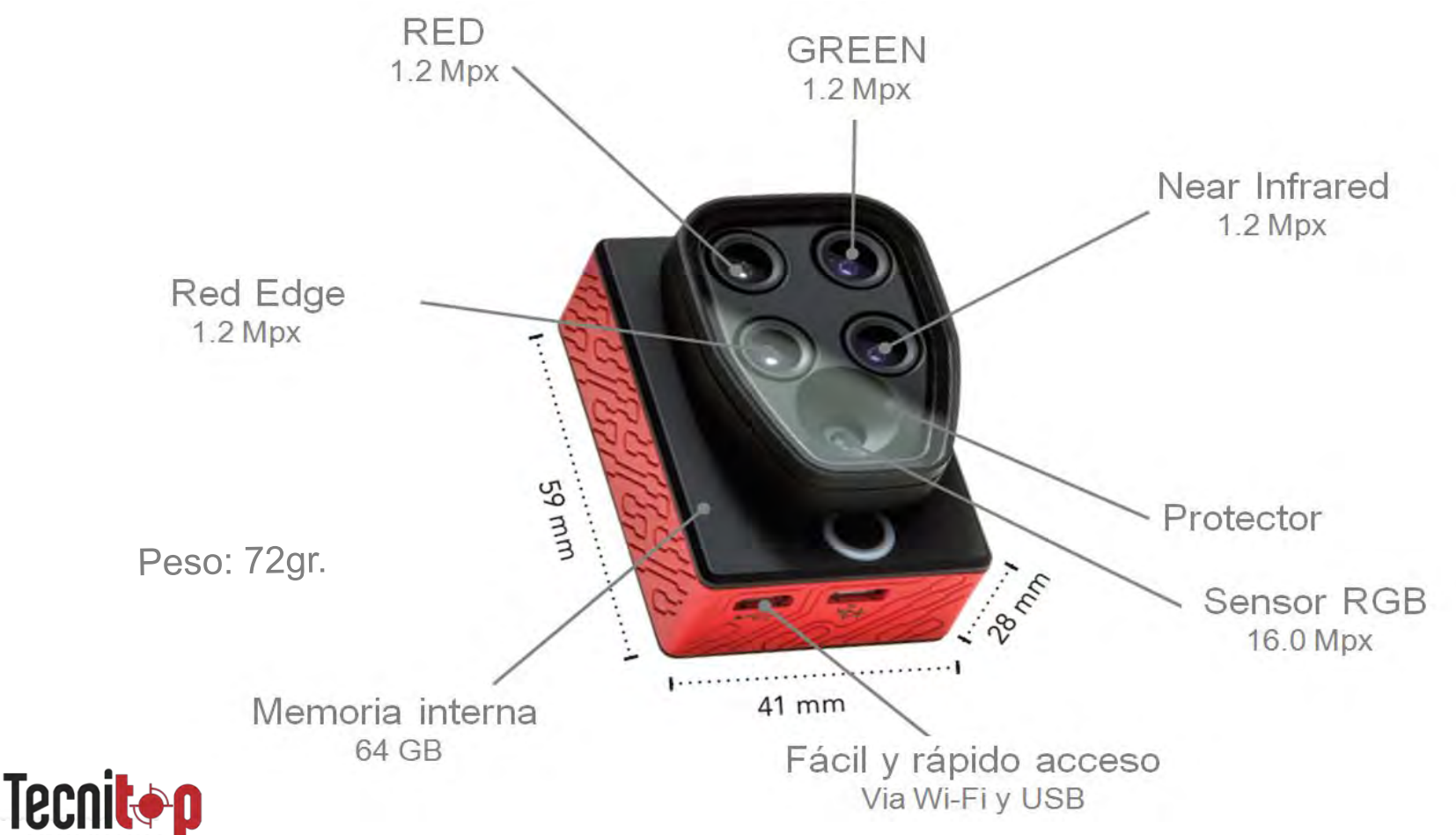

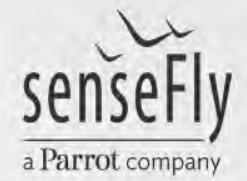

### **Sensor Sequoia**

El Sunshine Sensor captura y asigna a cada imagen las condiciones concretas de luz para permitir un análisis más exacto.

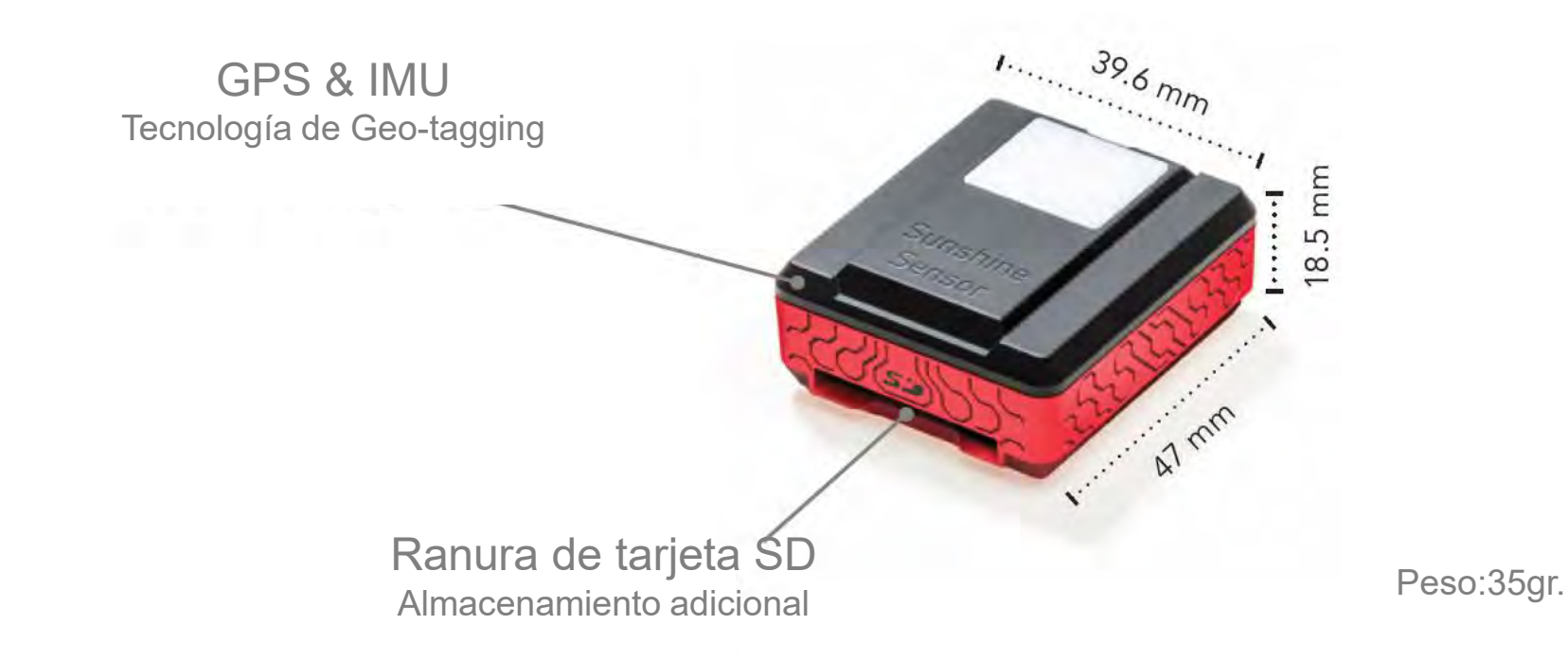

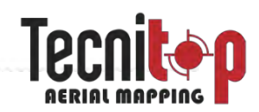

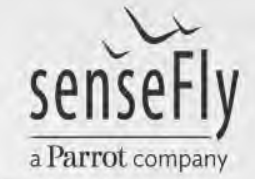

### **Sensor Sequoia**

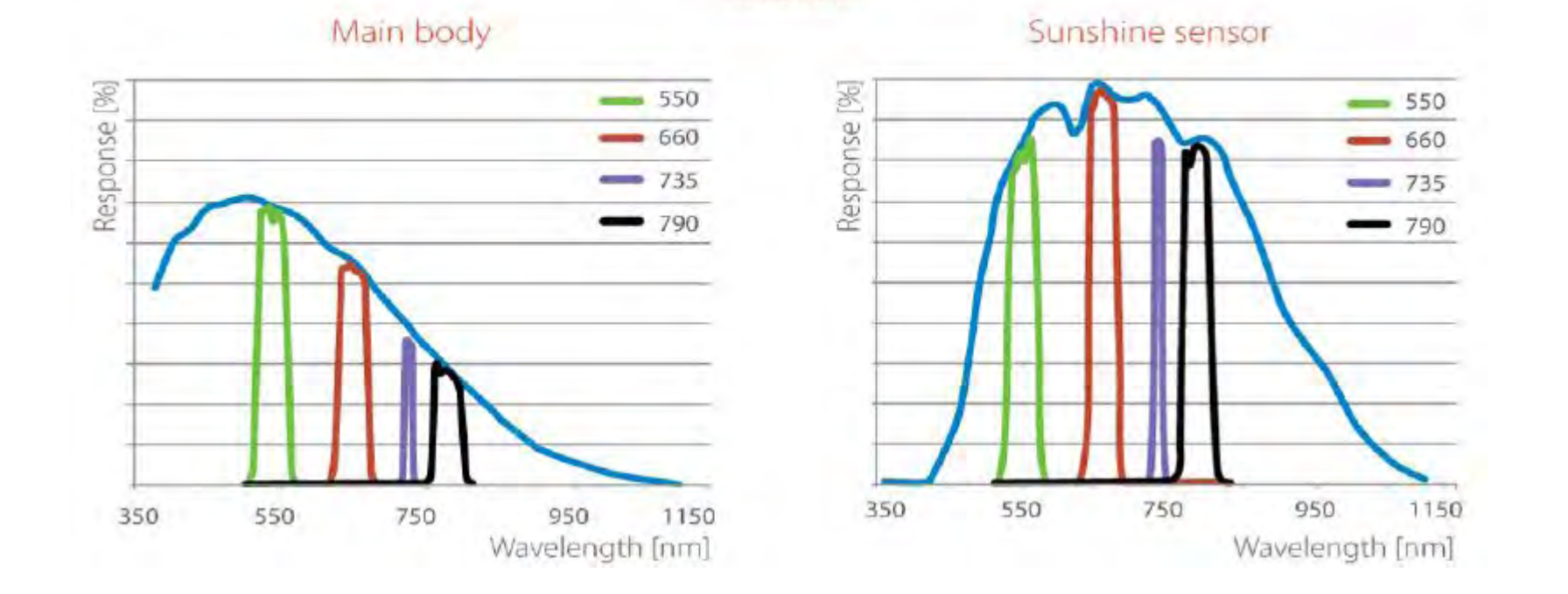

**SEQUOIA** 

Con los datos que proporciona el eBee SQ es posible crear mapas de índices y usarlos para generar prescripciones de alta calidad, optimizando los tratamientos para mejorar la calidad de la producción, aumentar la cosecha y reducir costes.

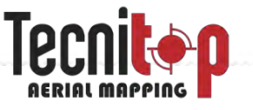

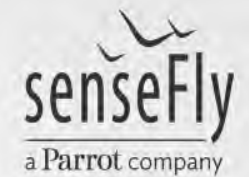

## **eMotion Ag: Proceso de trabajo**

- I. Definir el proceso de trabajo mediante el software eMotion Ag
- I. Realizar, controlar y monitorizar el vuelo mediante el software eMotion Ag
- I. Georreferenciar las imágenes adquiridas mediante el software eMotion Ag
- I. Procesar los datos mediante el software Pix4Dmapper Pro / Pix4Dag
- I. Obtener el mapa de índices deseado y generar la prescripción

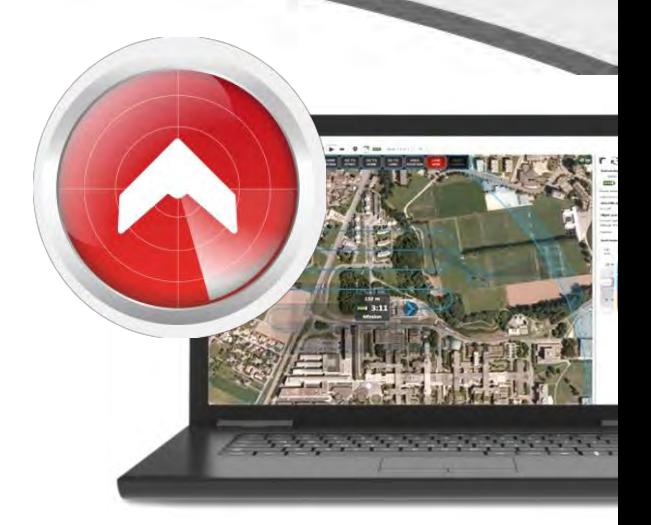

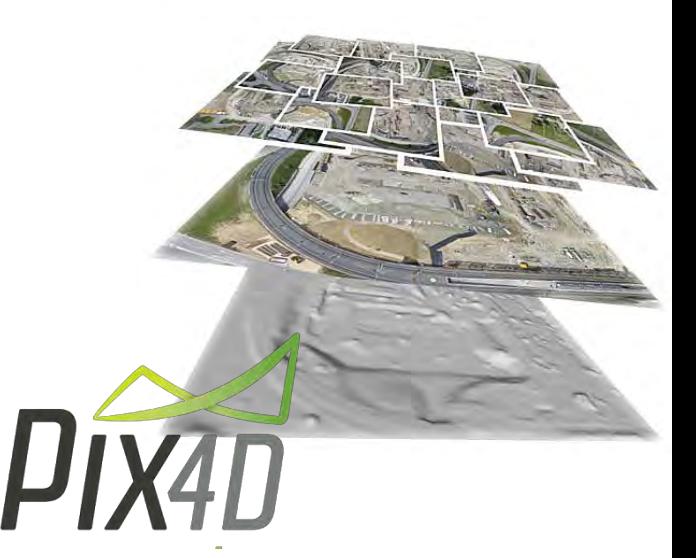

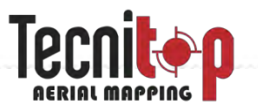

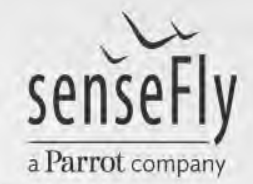

## **I. Configuración del vuelo**

- Objeto del trabajo:
	- Adquirir la información necesaria
	- Buenos datos derivan en buenos resultados
- **Factores:** 
	- Área de trabajo (Extensión, orografía, obstáculos...)
	- Condiciones ambientales (luz/hora de vuelo, viento...)
	- Resolución
	- Solape
	- Imágenes/Cámara
- Seguridad:
	- Para el equipo al despegue y el aterrizaje
	- Para las personas y el entorno

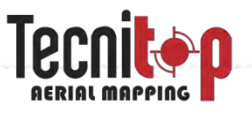

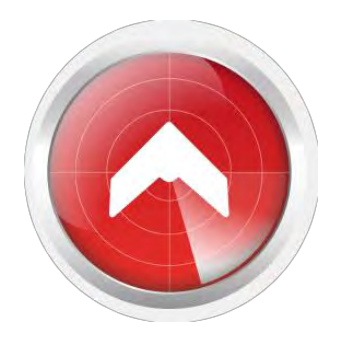

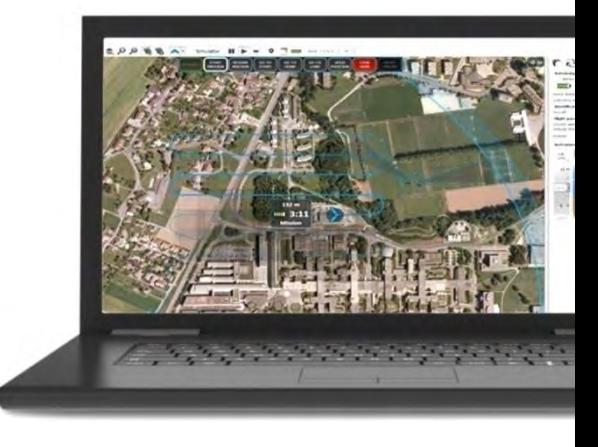

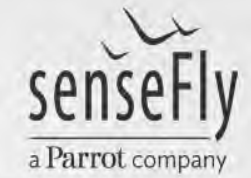

### **I. Definición del plan de vuelo**

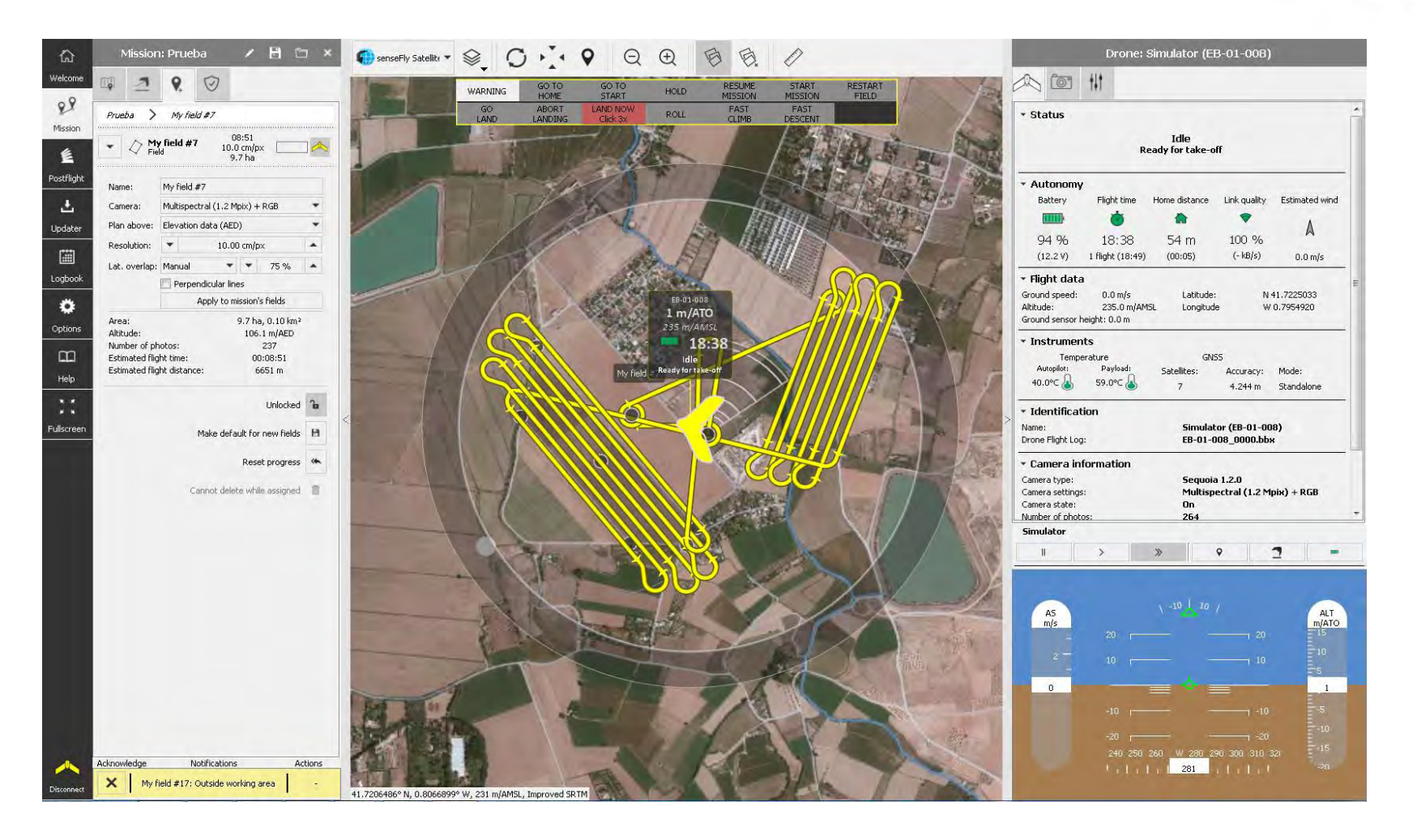

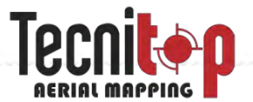

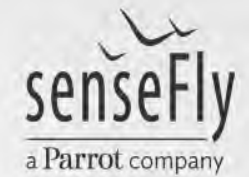

### **II. Vuelo – monitorizado con eMotion Ag**

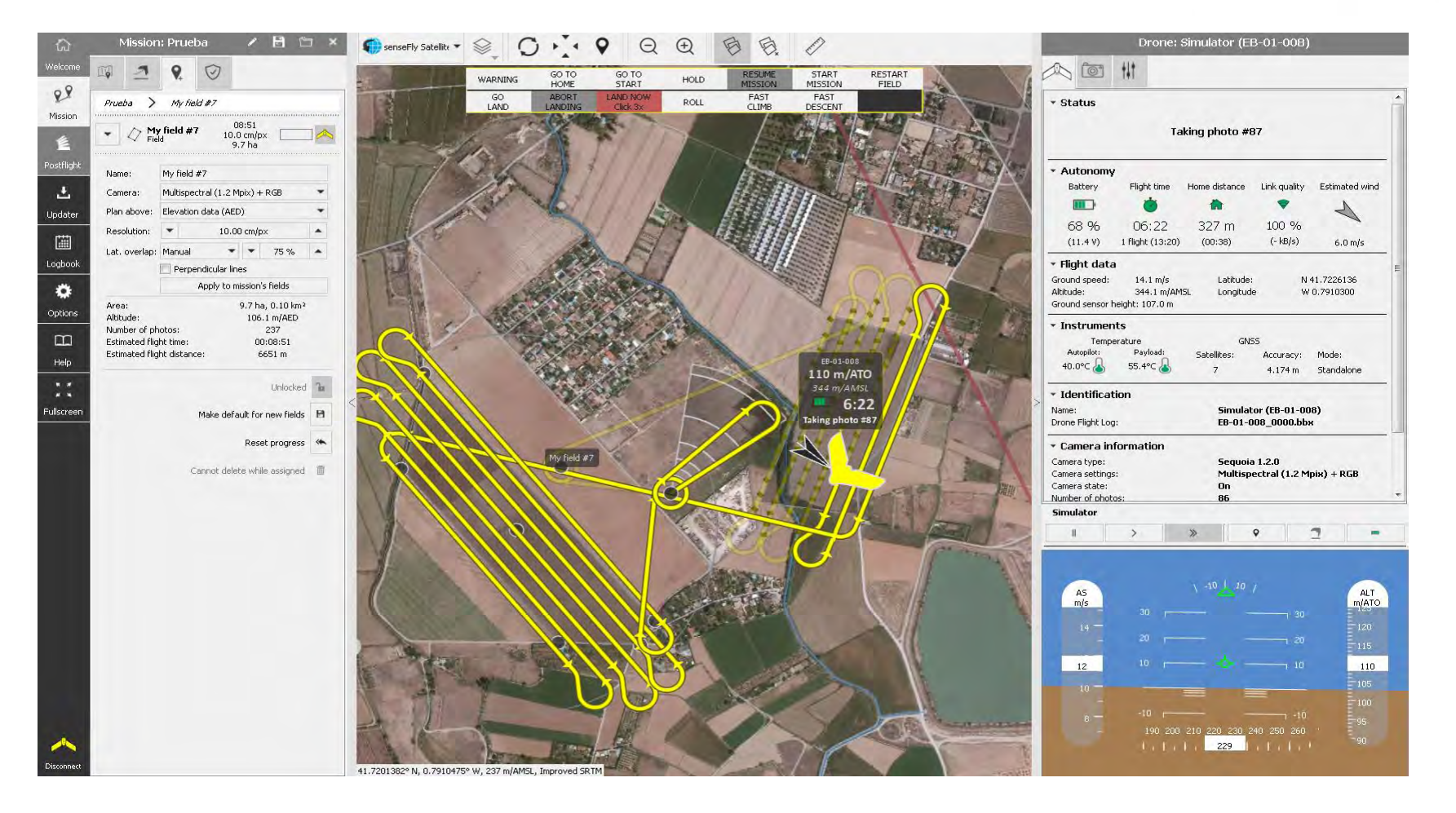

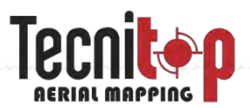

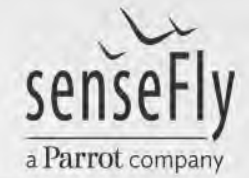

### **III. Georeferenciación de las fotos**

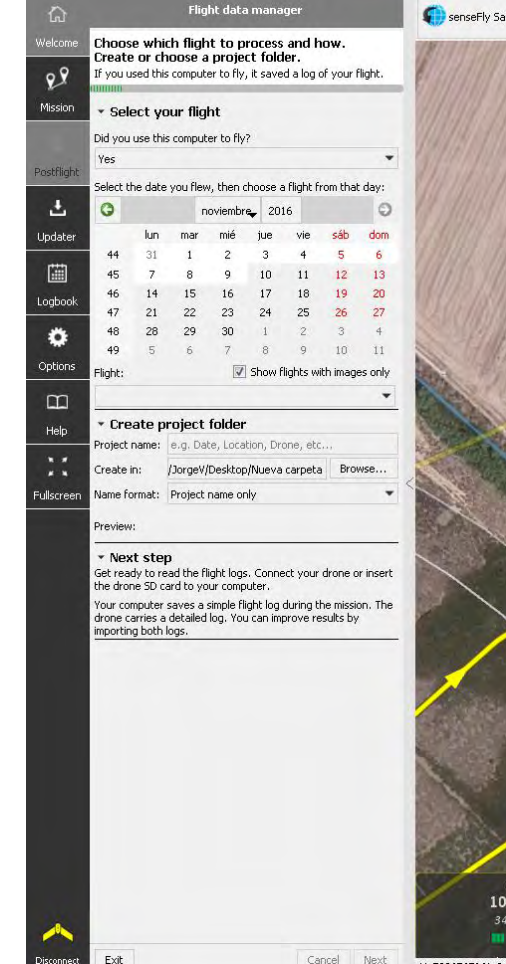

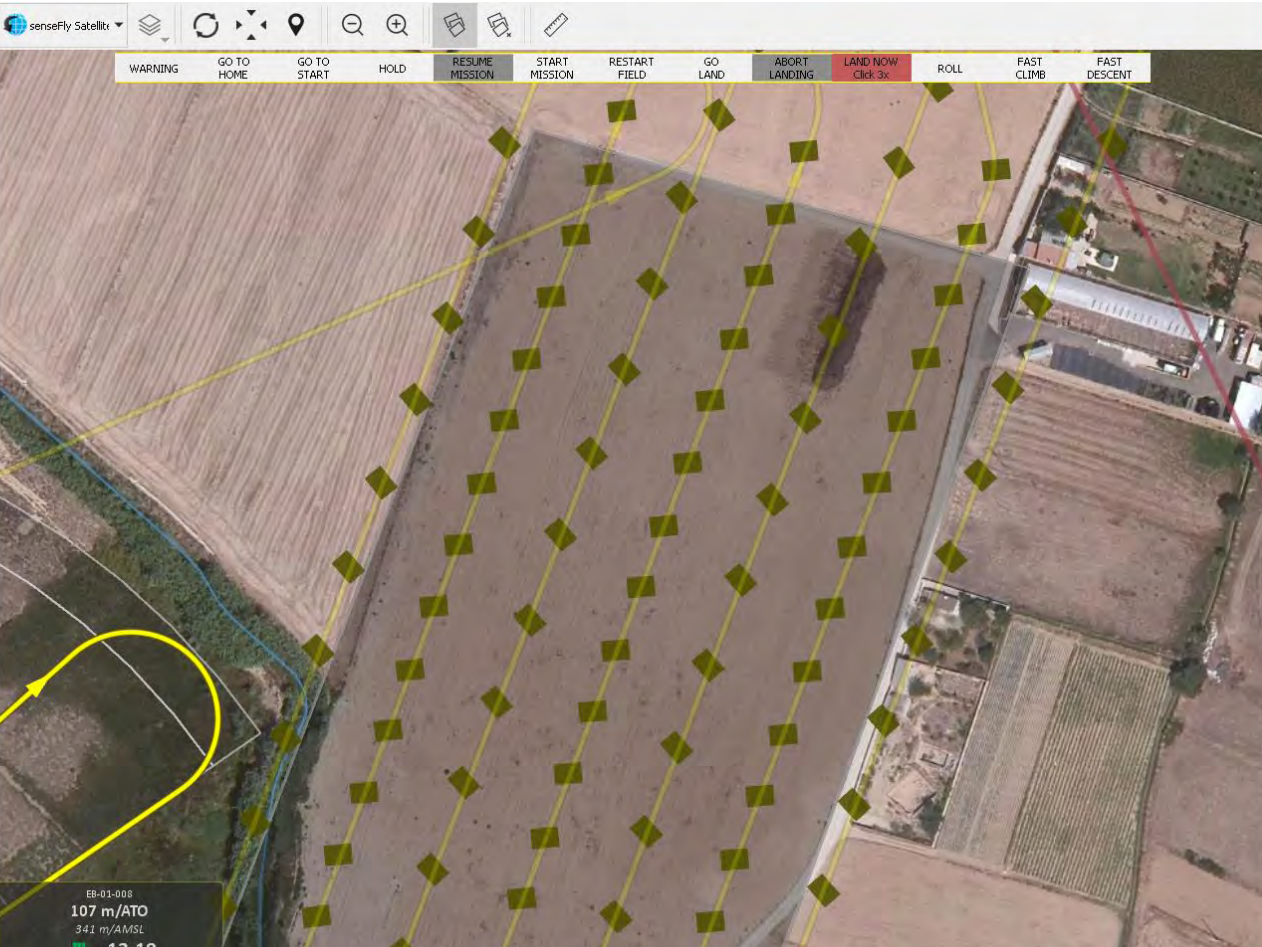

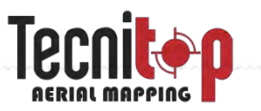

### **Imágenes + LOG de vuelo**

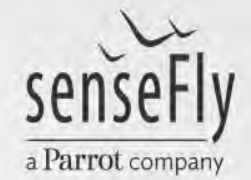

### **IV. Procesado en Pix4D MapperPro / Ag**

**El software Pix4D convierte imágenes multiespectrales en precisos mapas de índices georreferenciados, e imágenes RGB en modelos 3D, nubes de puntos, modelos del terreno…**

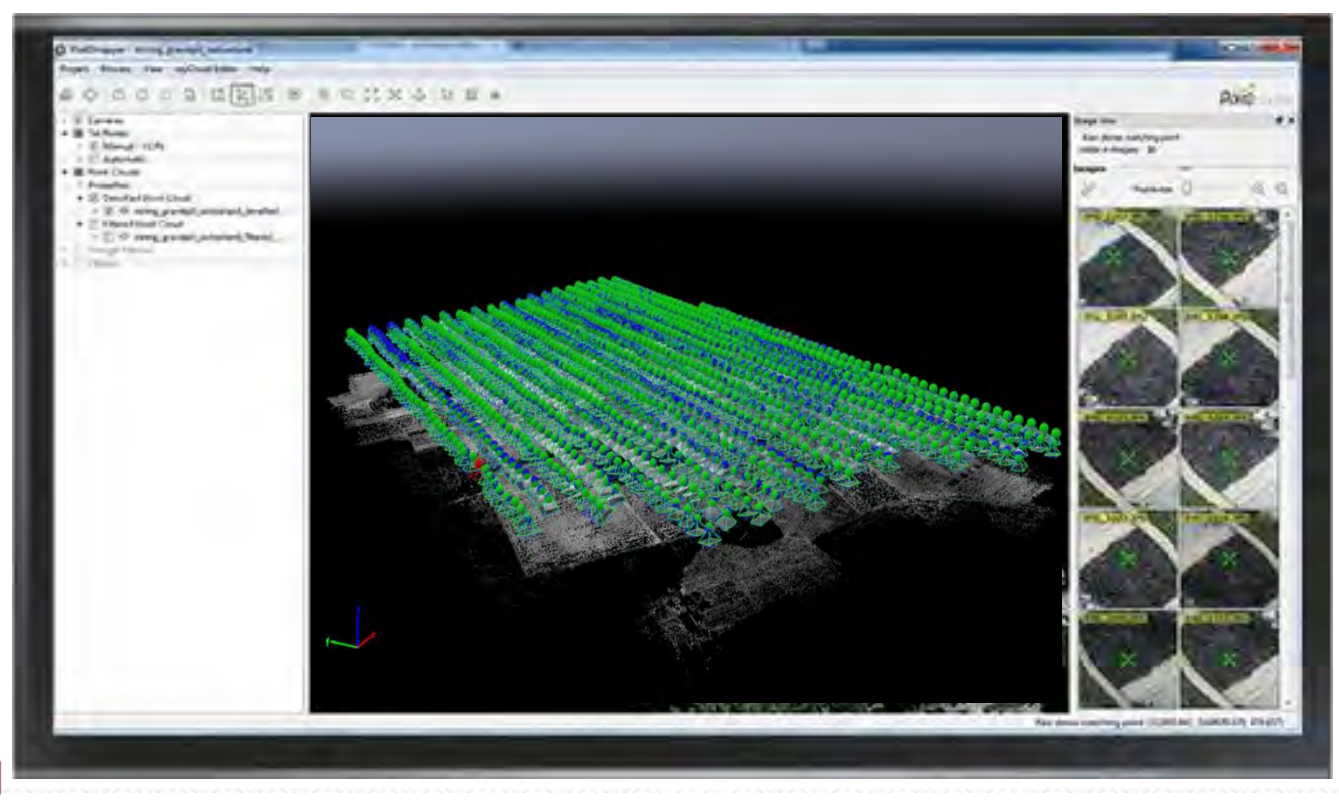

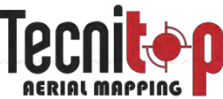

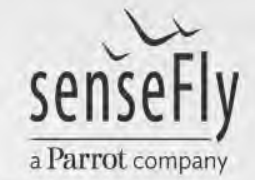

## **Pix4D: ¿Cómo lo hace?**

Puntos característicos

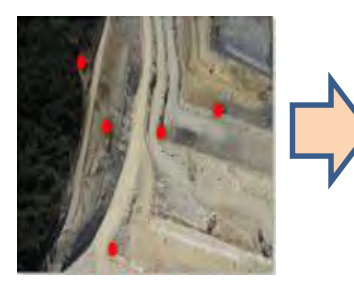

Emparejamiento de imágenes

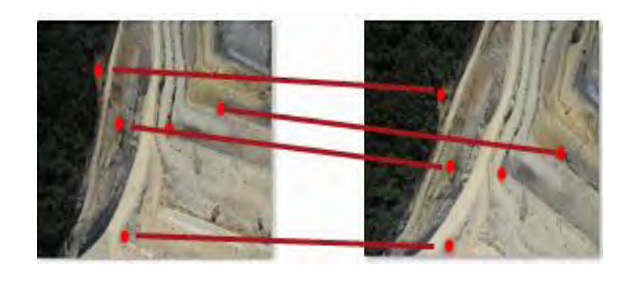

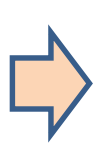

Generación del modelo 3D / Nube de puntos

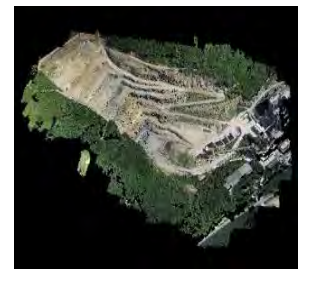

Generación del ortomosaico y mapas de índices

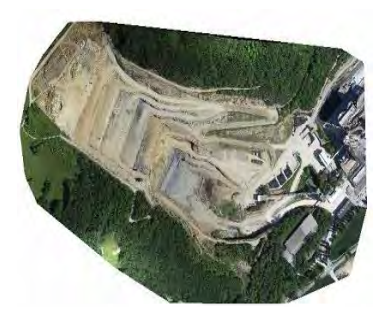

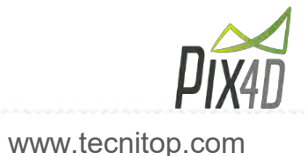

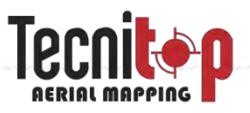

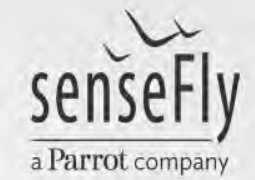

### **Procesamiento en Pix4D**

### • Paso 1: Proceso inicial

### Puntos característicos **GCPs**

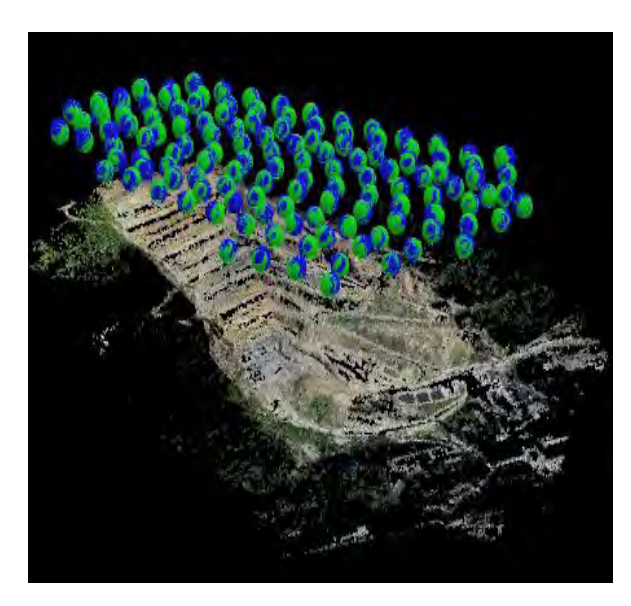

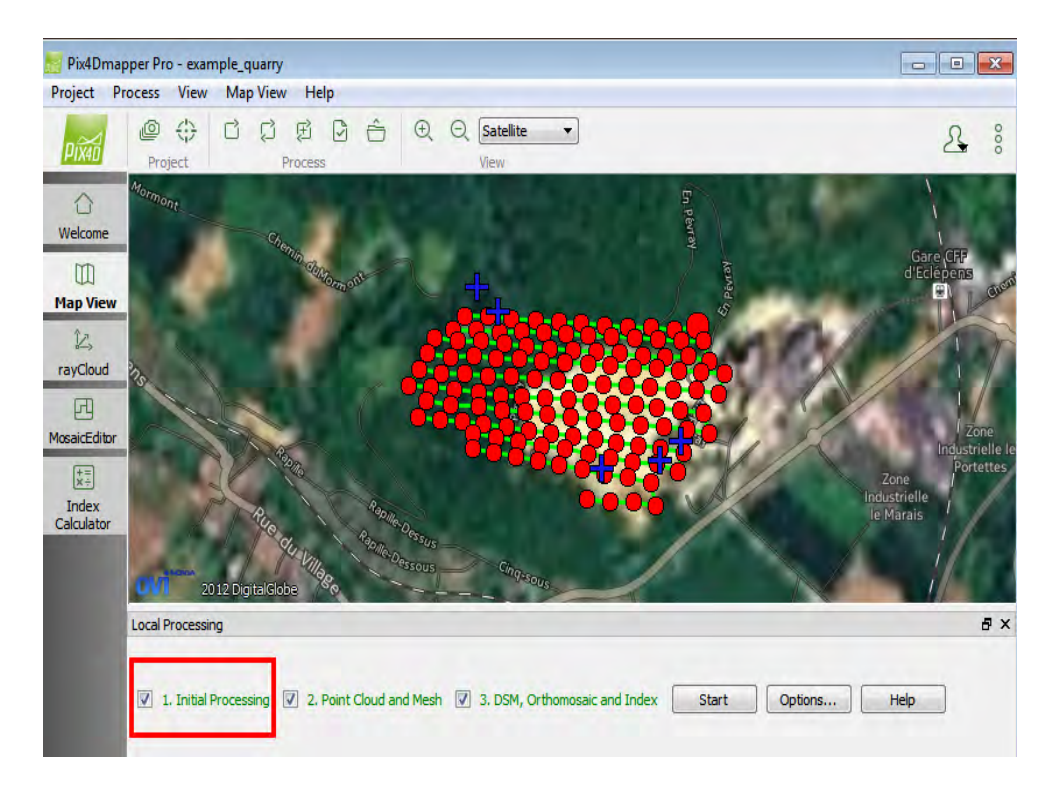

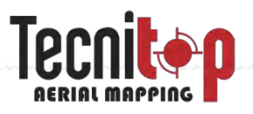

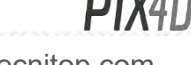

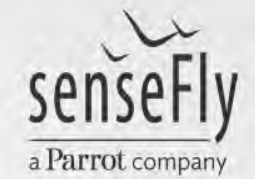

### **Procesamiento en Pix4D**

• Paso 2: Nube de punto y modelo 3D

**Mediciones** Vídeo

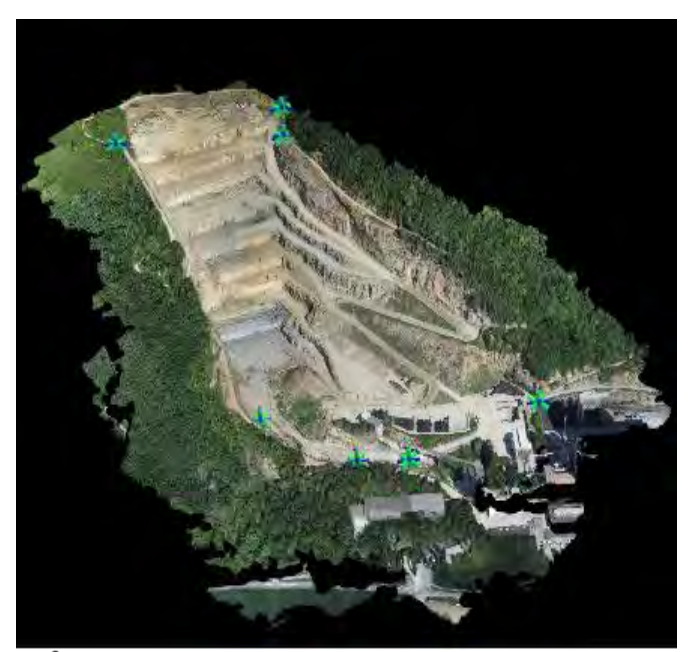

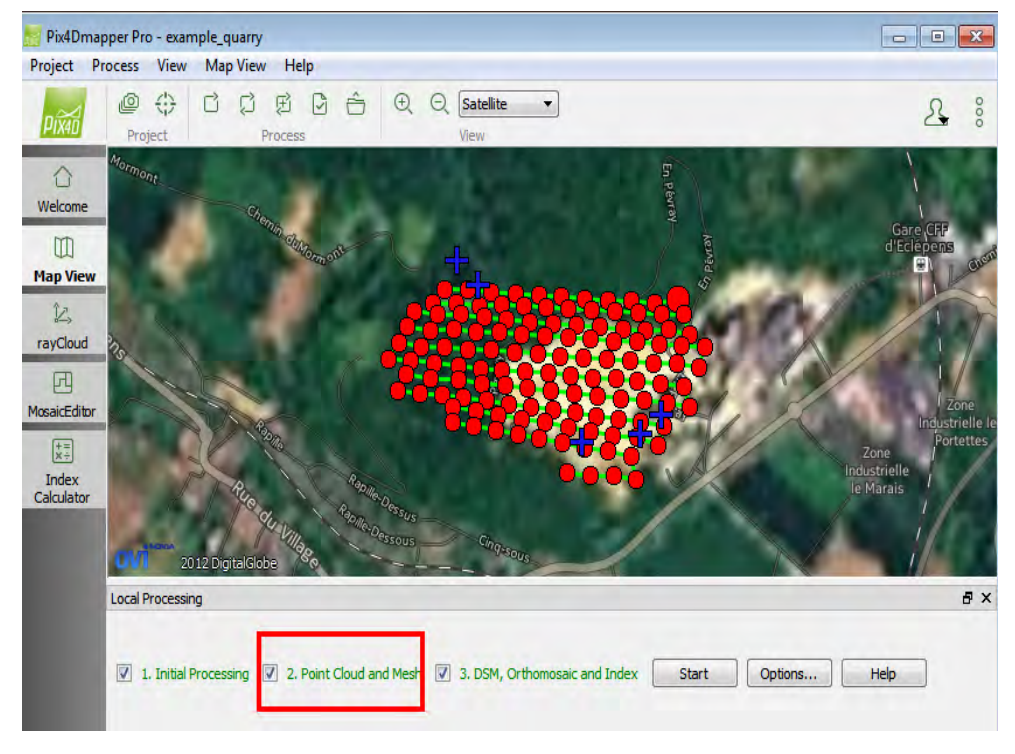

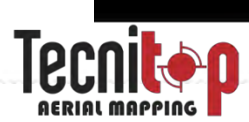

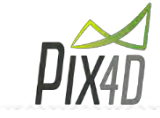

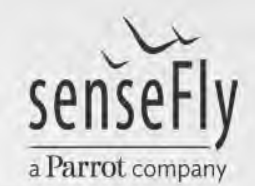

### **Procesamiento en Pix4D**

### • Paso 3: DSM, Ortomosaico e índices

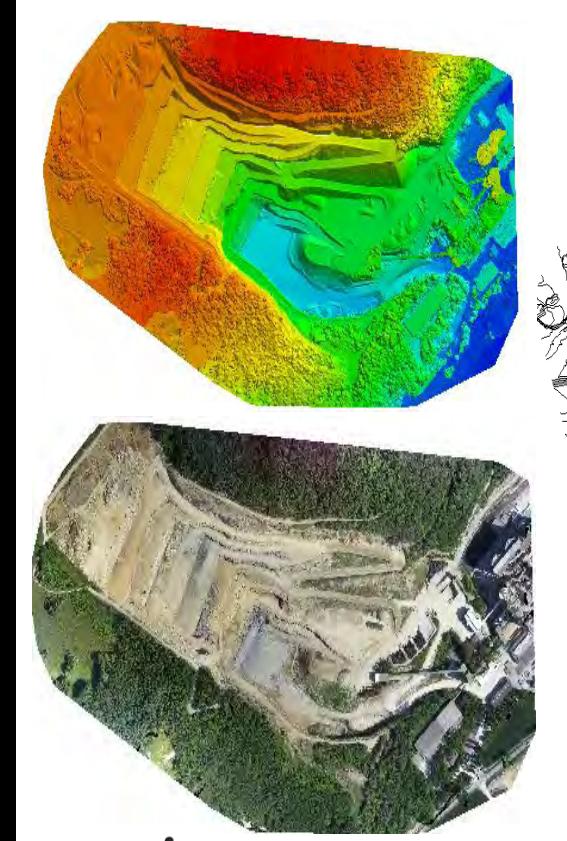

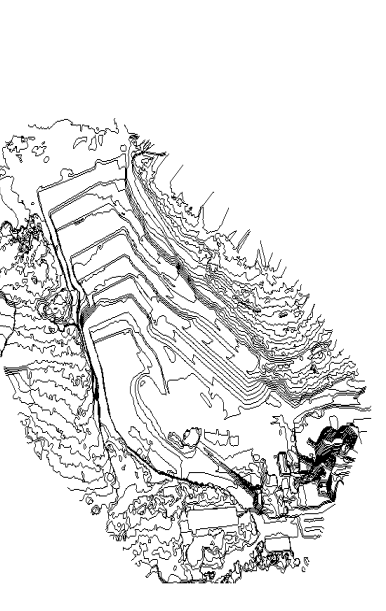

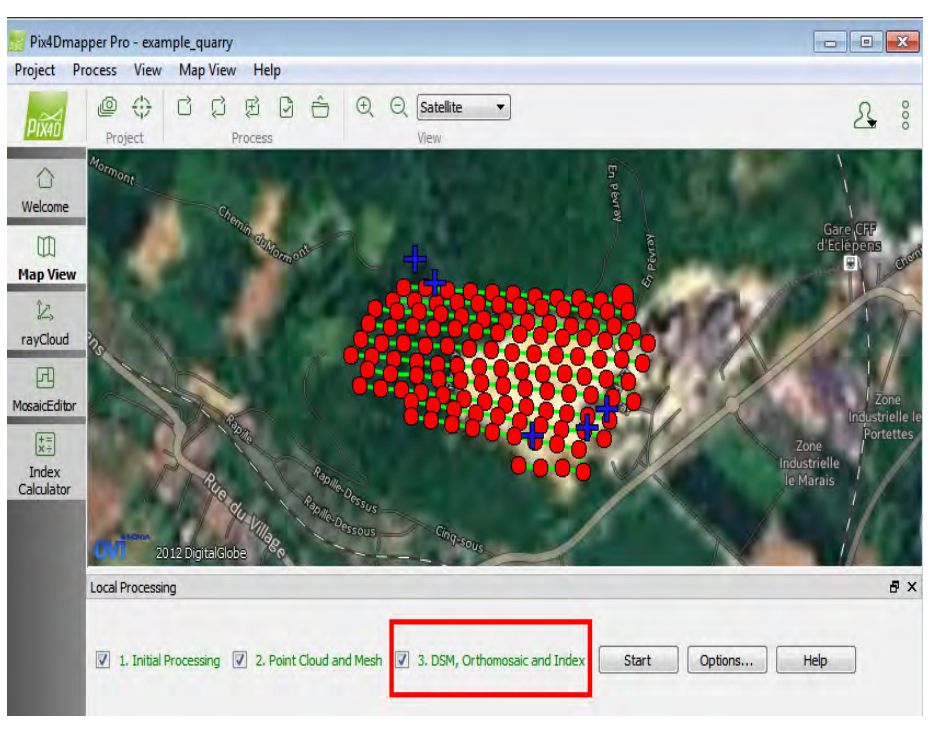

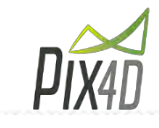

**Tecnitop** 

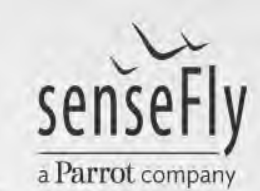

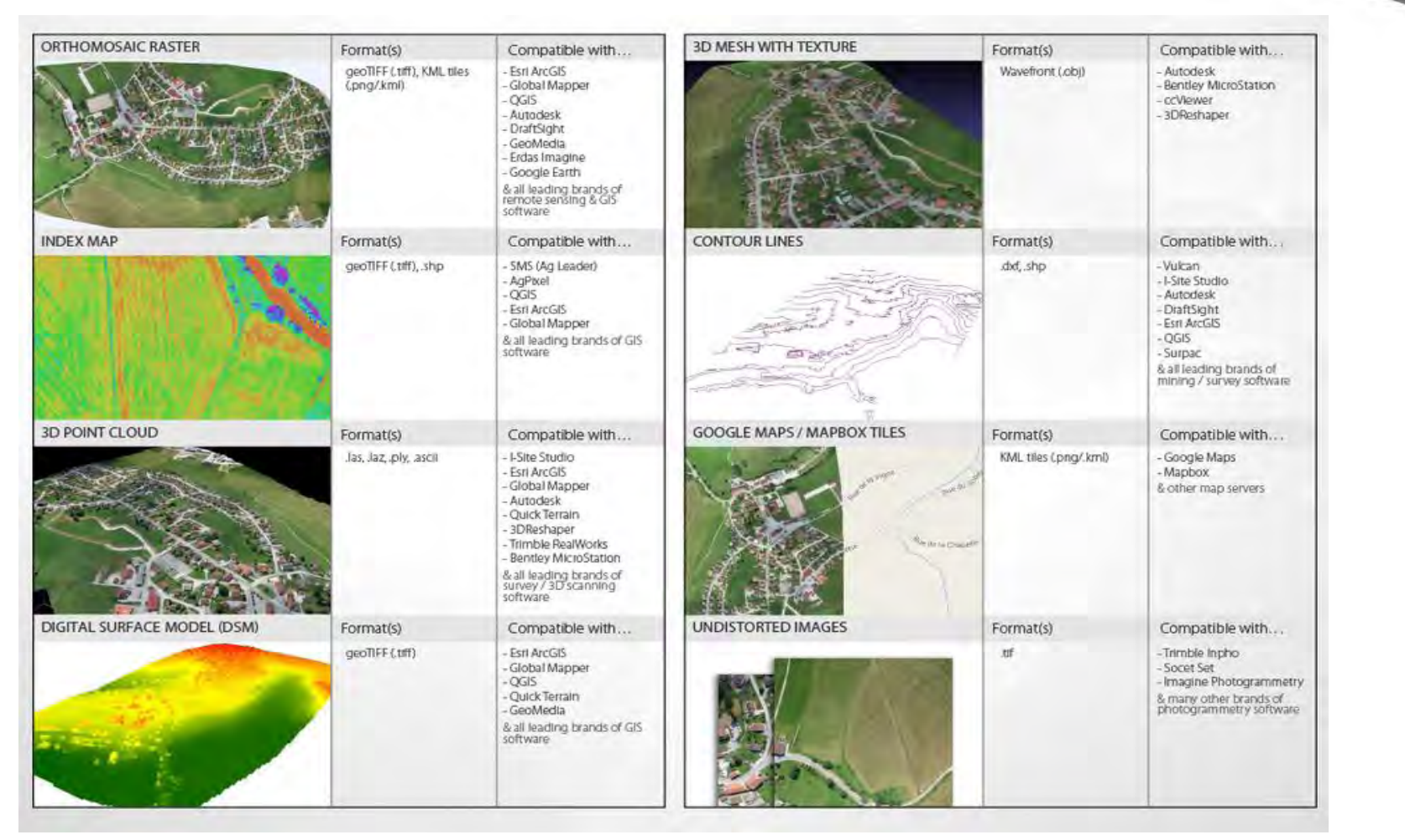

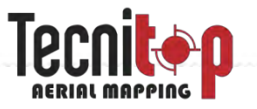

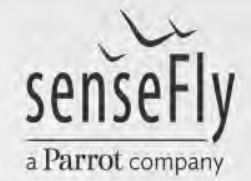

**Los datos recogidos por la Sequoia se traducen en mapas de índices agronómicos.**

**Estos mapas se generan gracias a las diferentes bandas**

**El procesamiento se puede hacer localmente o en la nube**

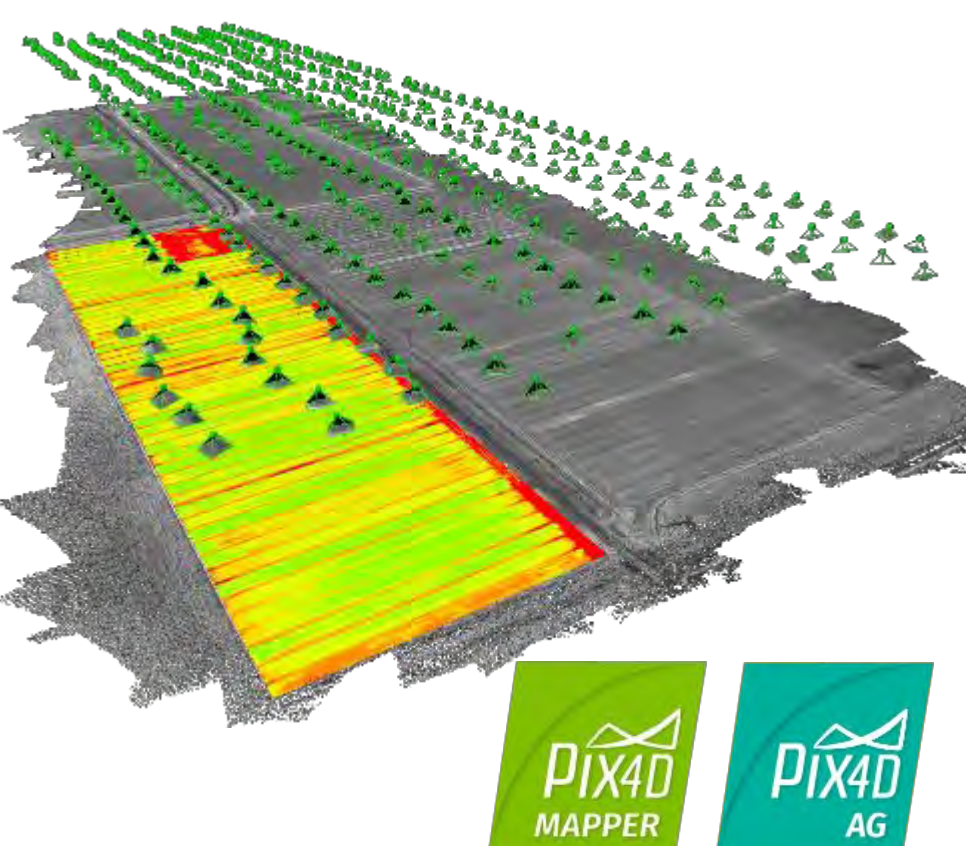

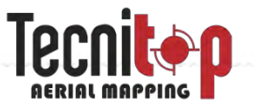

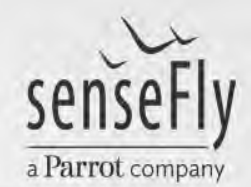

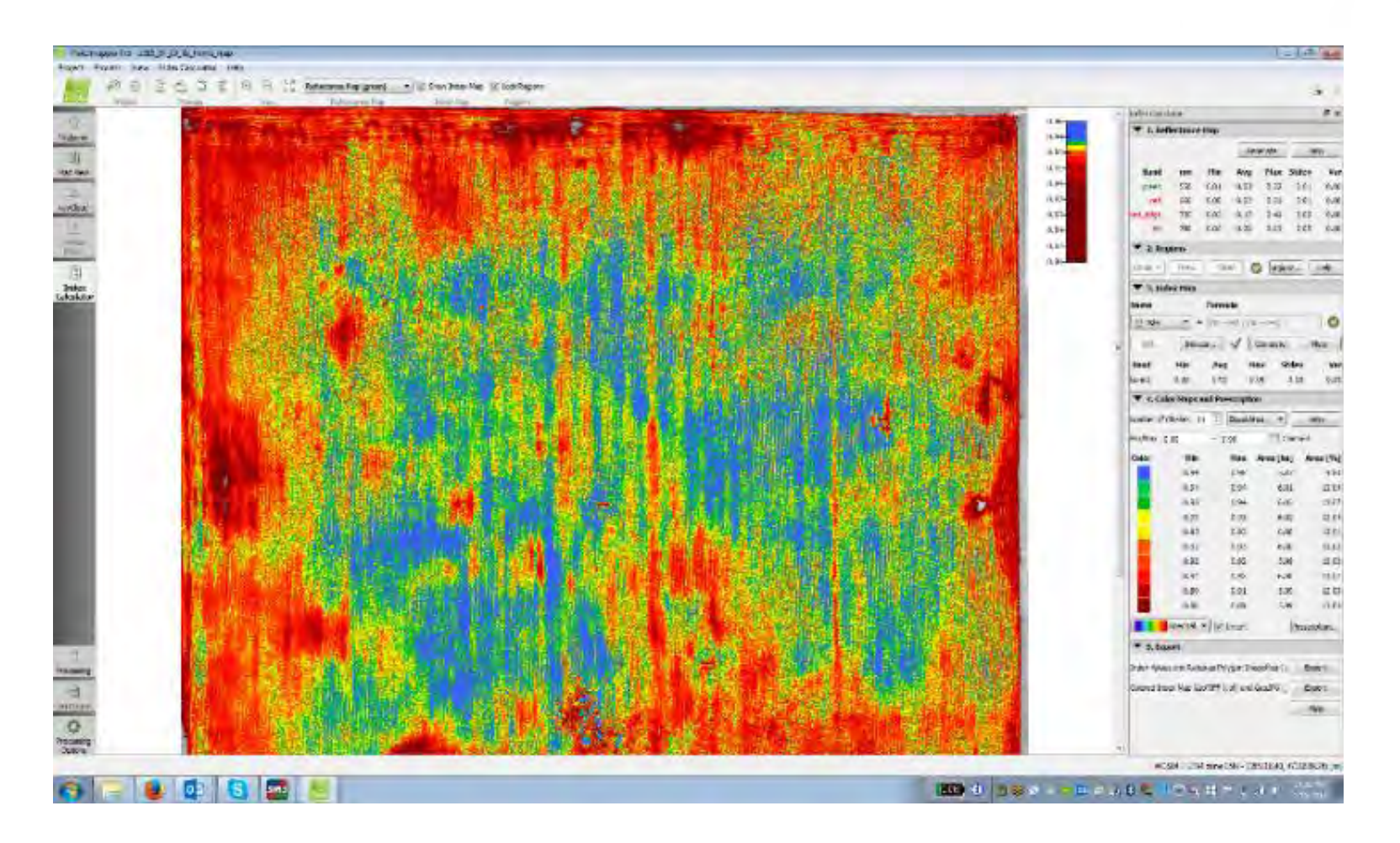

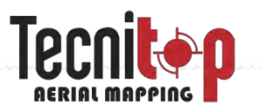

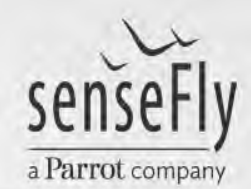

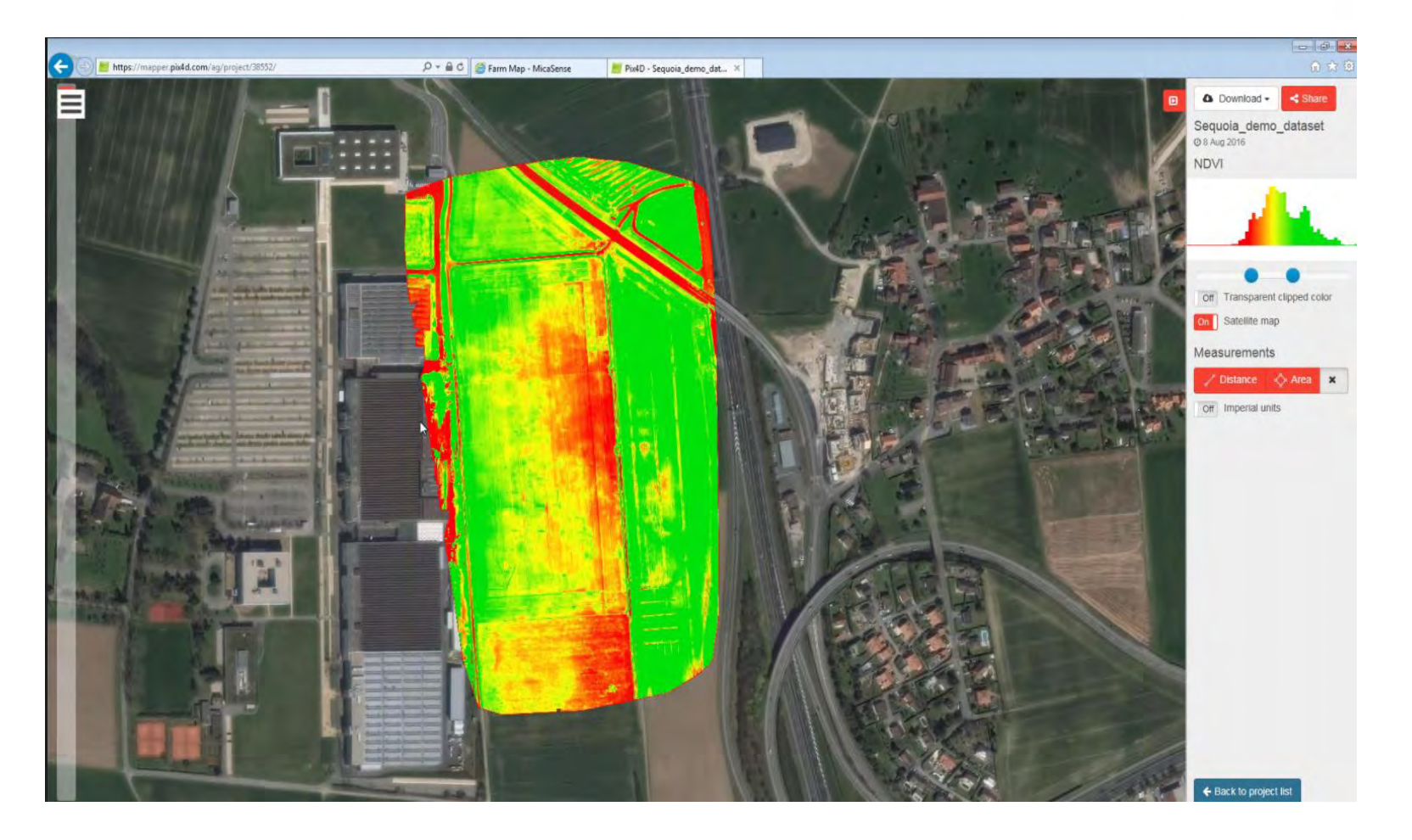

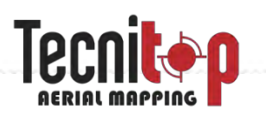

## senseFly a Parrot company

- Monitorización en el tiempo
- **EXECOMPARACIÓN de diferentes índices**
- **Generación de prescripciones**

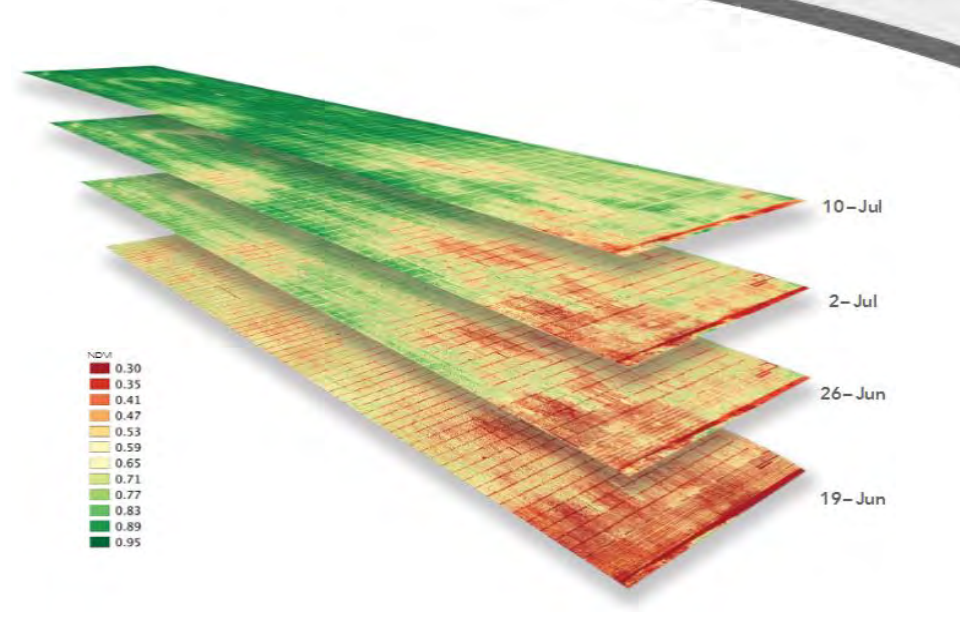

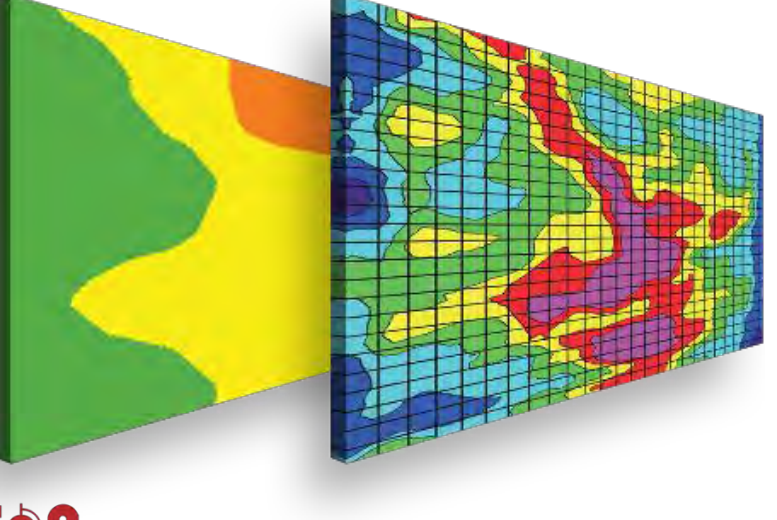

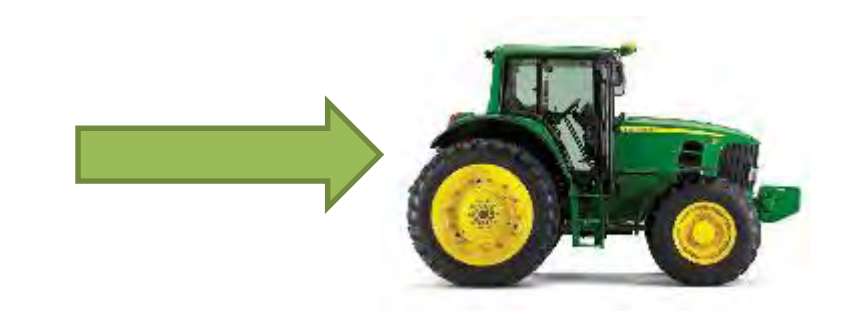

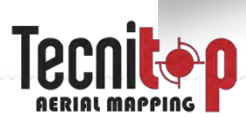

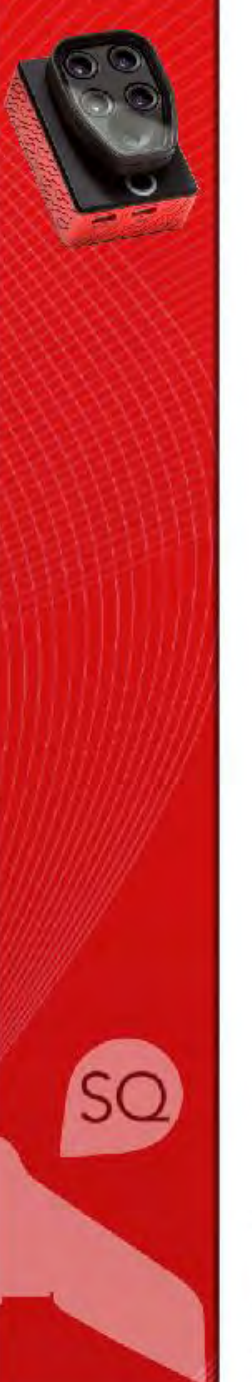

### ¡MUCHAS GRACIAS!

**Antonio Rubio**

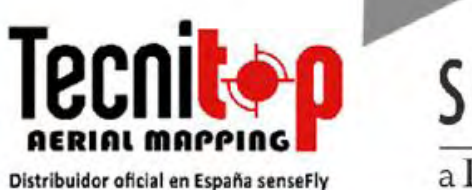

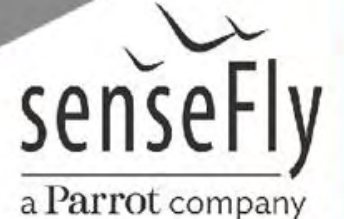

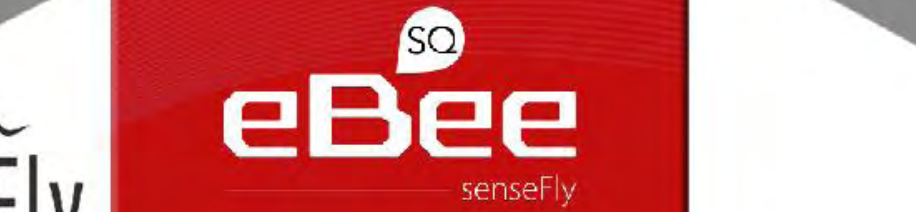

 $eBee$ 

ô  $11333$  Swiss Made

Getting you from drone to action